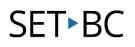

## BrailleNote Touch Plus 2.6 – Selecting, Deleting, and Formatting Text

| Selecting Text |                                                                                                    |                                                                                                    |  |
|----------------|----------------------------------------------------------------------------------------------------|----------------------------------------------------------------------------------------------------|--|
|                | SELECTING TEXTNavigate your cursor to the BEGINNING of the<br>portion of text you would like to select. (see Tutorial<br>2.5 for instructions on Navigation within a<br>document.)Press ENTER + S to activate selection mode.Navigate your cursor to the END of the text you<br>would like to select. (for example, Spacebar + 6<br>moves you to the next word.)Press ENTER + S again to finish your selection.You will now see DOTS 7 and 8 on the refreshable<br>braille display "flashing" below your selected text. | HumaRuare       Balakoker fordh       Image: Comparison of the second second seco |  |
|                | SELECT ALL<br>To select all text in a document, press<br>ENTER + DOT 123456.                                                                                                    |                                                                                                    |  |

# Deleting Text DELETE SELECTED TEXT Select a portion of text, then press BACKSPACE.

### SET►BC

| <b>DELETE LETTER</b><br>To delete the letter to the left of your cursor, press<br><b>BACKSPACE.</b>                                                                                                    |  |
|----------------------------------------------------------------------------------------------------|--|
| DELETE CURRENT CHARACTER<br>To delete the current character, press<br>BACKSPACE + 36.                                                                                                    |  |
| DELETE PREVIOUS WORD<br>To delete the word to the left of your cursor, press<br>BACKSPACE + 2.                                                                                                    |  |
| DELETE CURRENT WORD<br>To delete the word your cursor is on, press<br>BACKSPACE + 25.                                                                                                    |  |
| <b>DELETE REMAINDER OF LINE</b><br>To delete text from your cursor to the end of the line,<br>press <b>BACKSPACE + 14</b> .                                                                                                    |  |
| DELETE REMAINDER OF DOCUMENT<br>To delete text, from your cursor to the end of the<br>document, press BACKSPACE + DOT 456.<br>Note: Before deleting the remainder of the<br>document, you will get a message asking if you are<br>sure you want to delete to the end of the document.<br>Navigate to "yes" to complete the action. |  |

#### **Formatting Text**

#### FORMATTING TEXT

When a portion of text is highlighted, you can change the format of that text by pressing one of the following commands: press ENTER + B for bold text

press ENTER + i for italicized text

press ENTER + U for underlined text

To access all the options for formatting, you can access the Context Menu>Format Functions by pressing **SPACE + M**, then navigate to "Format Functions." (Or long press the square Recent Apps button to go to the same place.)

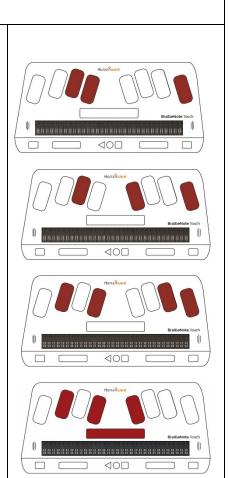

#### Tip...

The Humanware Manual for the BNT+ can be found here, including a full list of shortcuts. http://support.humanware.com/Site/Files/a/06cc20404d351cbaa2520fcd0d5adc3/f117ef 24d066dbd8a70fcaf08af3d539/EN-UG%20BNTouchPlus.pdf